## **Exercise 10 - Nature and Color Rhythm**

Name: Edward Locke Due Date: December 14, 2020

Below is a photo of a flower whose patterns and color provide a natural progression of color. Notice the distinct colors and values in the object and the relative hierarchy of color that creates movement from one hue to the next based on the proportions of that color.

In the empty rectangular space below the image, create a palette of colors that represents the hues, values, and chroma of the flower.

- 1. Right-click the sample gray rectangle
- 2. Move it to the blank Color Palette Space below
- 3. Right-click on the copied gray rectangle, select Format Shape... / Fill / Color
- 4. Change the color to match one of the colors in the flower image
- 5. Repeat the process to add more colors represented in the flower
- 6. Enlarge the rectangles of color by clicking a corner to stretch it vertically/horizontally
- 7. Widen each color to represent the proportion of that color

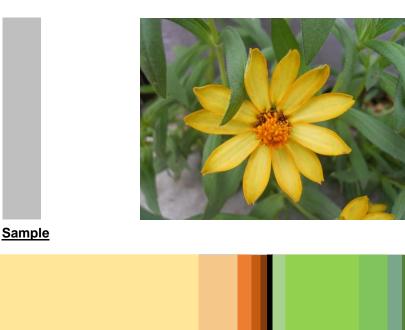

**Color Palette Space**